## B1UP Transition guide for SAP Business One

This document explains the changes you potentially need to make when upgrading

## **Contents**

| Read me if upgrading to SAP Business One 9.0/9.1          | 2 |
|-----------------------------------------------------------|---|
| Read me if upgrading to SAP Business One 9.0 for SAP HANA | 2 |

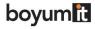

## Read me if upgrading to SAP Business One 9.0/9.1

NB: I ORDER TO RUN SBO 9.0 YOU NEED TO BE RUNNING AT LEAST B1UP 6.0 OR HIGHER

NB: I ORDER TO RUN SBO 9.1 YOU NEED TO BE RUNNING AT LEAST B1UP 2014-06 OR HIGHER

The following things is what you need to consider and test during an upgrade to SBO 9.0/9.1

| Change need                                                                                                    | Notes                                                                                                    |  |  |
|----------------------------------------------------------------------------------------------------|----------------------------------------------------------------------------------------------------|--|--|
| If you use Item Placement Tool/Content creator on the lower part of a window you might need to reposition changes | Due to the fact the SAP have increased the default width/height of many of the windows in the client, running with a previous configuration may cause the position of moved items incorrectly (Happen mostly in the lower part of windows).                                                                                                    |  |  |
|                                                                                                    | Steps to do the change:                                                                                                    |  |  |
|                                                                                                    | <ul> <li>Manipulate existing Item Placement Tool / Content Creator<br/>configurations in Left and Top Positions in order to get correct<br/>positions.</li> </ul>                                                                                                    |  |  |
| If you have Function Buttons on                                                                                   | Due to the fact the SAP have increased the default width/height of                                                                                                    |  |  |
| a window you might need to                                                                                        | many of the windows in the client, running with a previous                                                                                                    |  |  |
| adjust the form-width/height.                                                                                     | configuration may cause the add/update buttons not to be visible.                                                                                                    |  |  |
|                                                                                                    | Step to do the change:                                                                                                    |  |  |
|                                                                                                    | <ul> <li>Go to Administration &gt; Add-ons &gt; B1 Usability Package &gt; Module Configuration &gt; Functionbuttons: Configuration</li> <li>Find the configuration affected by its form-type         <ul> <li>Remove the form width and height values (Not needed in these never versions)</li> <li>Update the configuration and check the result</li> </ul> </li> </ul> |  |  |

## Read me if upgrading to SAP Business One 9.0/9.1 for SAP HANA

NB: I ORDER TO RUN SBO 9.0 YOU NEED TO BE RUNNING AT LEAST B1UP 2014.0.1 OR HIGHER

NB: I ORDER TO RUN SBO 9.1 YOU NEED TO BE RUNNING AT LEAST B1UP 2014.0.6 OR HIGHER

The following things is what you need to consider and test during an upgrade to SBO 9.0/9.1 for SAP HANA

| Change need                                          | Notes                                                                                                    |                                                                                                    |  |
|------------------------------------------------------|----------------------------------------------------------------------------------------------------|----------------------------------------------------------------------------------------------------|--|
| Replace features that are not available for SAP HANA | There are a few features of Boyum Pack that is not available for SAP HANA. The following have ben removed in the SAP HANA version |                                                                                                    |  |
|                                                      | Feature remove                                                                                                    | Notes                                                                                                    |  |
|                                                      | Toolbox - Autonumbers                                                                                                    | Since SAP have their own autom-<br>number in place this feature will not be<br>offered in SAP HANA and you should<br>switch to SAPs numbering system |  |
|                                                      | Account Balance                                                                                                    | This module is not available for SAP                                                                                                    |  |
|                                                      | Module                                                                                                    | HANA. We recommend you instead                                                                                                    |  |

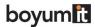

|                                                       |                                                                                                    | use/purchase B1 Print and Delivery –<br>Account Balance                       |  |  |
|-------------------------------------------------------|----------------------------------------------------------------------------------------------------|-------------------------------------------------------------------------------|--|--|
|                                                       | Server component                                                                                                    | At the time of this writing (July 2014) it is not allowed for add-ons to have |  |  |
|                                                       |                                                                                                    | server-components and external                                                |  |  |
|                                                       |                                                                                                    | databases. For that reason we can't                                           |  |  |
|                                                       |                                                                                                    | offer the features of the server                                              |  |  |
|                                                       |                                                                                                    | component on SAP HANA version 🖯                                               |  |  |
|                                                       | Universal Function –                                                                                                    | Since this feature is dependent on our                                        |  |  |
|                                                       | File Importer                                                                                                    | external database and this is not allowed                                     |  |  |
|                                                       |                                                                                                    | on SAP HANA we are not able to offer                                          |  |  |
|                                                       |                                                                                                    | this feature 🟵                                                                |  |  |
| All SQL written in configurations                     | Since MSSQL and HANA SQL are very different, there is no way to                                                                                                    |                                                                               |  |  |
| and Crystal Reports need to be                        | automate a conversion of the SQL you might have written in the                                                                                                    |                                                                               |  |  |
| written                                               | various configurations so this is a manual step before add-on is ready                                                                                                    |                                                                               |  |  |
|                                                       | to run on HANA. There are many places you can write SQL in the Boyum pack but the following list is the most common places that you need to check                                                                                                    |                                                                               |  |  |
|                                                       |                                                                                                    |                                                                               |  |  |
|                                                       | fieed to check                                                                                                    |                                                                               |  |  |
|                                                       | <ul> <li>B1 Validation System</li> <li>All Universal Functions</li> <li>Crystal Reports (Boyum offer generic HANA versions of all delivered Crystals to use as guidelines)</li> <li>B1 Print and Delivery Mass Delivery Configurations</li> <li>Item Placement Tool Valid values for comboboxes</li> <li>B1 Search customizations</li> <li>Master Data Manager – saved conditions</li> </ul> |                                                                               |  |  |
|                                                       |                                                                                                    |                                                                               |  |  |
|                                                       |                                                                                                    |                                                                               |  |  |
|                                                       |                                                                                                    |                                                                               |  |  |
|                                                       |                                                                                                    |                                                                               |  |  |
|                                                       |                                                                                                    |                                                                               |  |  |
|                                                       |                                                                                                    |                                                                               |  |  |
|                                                       |                                                                                                    |                                                                               |  |  |
|                                                       | - B1 Mailchimp con                                                                                                    |                                                                               |  |  |
| If you was Itam Discoment                             |                                                                                                    | roperly be recompiled)                                                        |  |  |
| If you use Item Placement Tool/Content creator on the | Due to the fact the SAP have increased the default width/height of                                                                                                    |                                                                               |  |  |
| lower part of a window you                            | many of the windows in the client, running with a previous configuration may cause the position of moved items incorrectly                                                                                                    |                                                                               |  |  |
| might need to reposition                              | (Happen mostly in the lower part of windows).                                                                                                    |                                                                               |  |  |
| changes                                               | (,                                                                                                    | , and a second second                                                         |  |  |
| J                                                     | Steps to do the change:                                                                                                    |                                                                               |  |  |
|                                                       | - Manipulate existing Item Placement Tool / Content Creator                                                                                                    |                                                                               |  |  |
|                                                       | configurations in Left and Top Positions in order to get correct                                                                                                    |                                                                               |  |  |
|                                                       | positions.                                                                                                    |                                                                               |  |  |
| If you have Function Buttons on                       |                                                                                                    | ave increased the default width/height of                                     |  |  |
| a window you might need to                            | many of the windows in the client, running with a previous                                                                                                    |                                                                               |  |  |
| remove the form-width/height.                         | configuration may cause t                                                                                                    | he add/update buttons not to be visible.                                      |  |  |
|                                                       | Cham to do the shares                                                                                                    |                                                                               |  |  |
|                                                       | Step to do the change:                                                                                                    | ion > Add-one > R1 Heability Package >                                        |  |  |
|                                                       | <ul> <li>Go to Administration &gt; Add-ons &gt; B1 Usability Package &gt;         Module Configuration &gt; Functionbuttons: Configuration     </li> </ul>                                                                                                    |                                                                               |  |  |
|                                                       | _                                                                                                    | ation affected by its form-type                                               |  |  |
|                                                       | _                                                                                                    | he form width and height values (Not                                          |  |  |
|                                                       |                                                                                                    |                                                                               |  |  |
|                                                       |                                                                                                    | these never versions)                                                         |  |  |

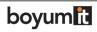